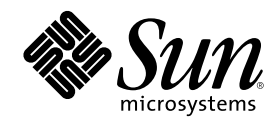

# ChorusOS 4.0.1 MPC8xx Target Family Guide

Sun Microsystems, Inc. 901 San Antonio Road Palo Alto, CA 94303-4900 U.S.A.

Part Number 806-5560–10 July 2000

Copyright 2000 Sun Microsystems, Inc. 901 San Antonio Road, Palo Alto, California 94303-4900 U.S.A. All rights reserved.

This product or document is protected by copyright and distributed under licenses restricting its use, copying, distribution, and decompilation. No part of this product or document may be reproduced in any form by any means without prior written authorization of Sun and its licensors, if any. Third-party software, including font technology, is copyrighted and licensed from Sun suppliers.

Parts of the product may be derived from Berkeley BSD systems, licensed from the University of California. UNIX is a registered trademark in the U.S. and other countries, exclusively licensed through X/Open Company, Ltd.

Sun, Sun Microsystems, the Sun logo, docs.sun.com, AnswerBook, AnswerBook2, Sun Embedded Workshop, ChorusOS, Solstice, JDK and Solaris are trademarks, registered trademarks, or service marks of Sun Microsystems, Inc. in the U.S. and other countries. All SPARC trademarks are used under license and are trademarks or registered trademarks of SPARC International, Inc. in the U.S. and other countries. Products bearing SPARC trademarks are based upon an architecture developed by Sun Microsystems, Inc.

The OPEN LOOK and SunTM Graphical User Interface was developed by Sun Microsystems, Inc. for its users and licensees. Sun acknowledges the pioneering efforts of Xerox in researching and developing the concept of visual or graphical user interfaces for the<br>computer industry. Sun holds a non-exclusive license from Xerox to the Xerox Graphical U licensees who implement OPEN LOOK GUIs and otherwise comply with Sun's written license agreements.

Federal Acquisitions: Commercial Software — Government Users Subject to Standard License Terms and Conditions. DOCUMENTATION IS PROVIDED "AS IS" AND ALL EXPRESS OR IMPLIED CONDITIONS, REPRESENTATIONS AND WARRANTIES, INCLUDING ANY IMPLIED WARRANTY OF MERCHANTABILITY, FITNESS FOR A PARTICULAR PURPOSE OR NON-INFRINGEMENT, ARE DISCLAIMED, EXCEPT TO THE EXTENT THAT SUCH DISCLAIMERS ARE HELD TO BE LEGALLY INVALID.

Copyright 2000 Sun Microsystems, Inc. 901 San Antonio Road, Palo Alto, Californie 94303-4900 Etats-Unis. Tous droits réservés.

Ce produit ou document est protégé par un copyright et distribué avec des licences qui en restreignent l'utilisation, la copie, la distribution, et la décompilation. Aucune partie de ce produit ou document ne peut être reproduite sous aucune forme, par quelque moyen que ce soit, sans l'autorisation préalable et écrite de Sun et de ses bailleurs de licence, s'il y en a. Le logiciel détenu par des tiers, et qui comprend la technologie relative aux polices de caractères, est protégé par un copyright et licencié par des fournisseurs de Sun.

Des parties de ce produit pourront être dérivées du système Berkeley BSD licenciés par l'Université de Californie. UNIX est une marque<br>déposée aux Etats-Unis et dans d'autres pays et licenciée exclusivement par X/Open Comp

Sun, Sun Microsystems, le logo Sun, docs.sun.com, AnswerBook, AnswerBook2, Sun Embedded Workshop, ChorusOS, Solstice, JDK et Solaris sont des marques de fabrique ou des marques déposées, ou marques de service, de Sun Microsystems, Inc. aux Etats-Unis et dans<br>d'autres pays. Toutes les marques SPARC sont utilisées sous licence et sont des marques International, Inc. aux Etats-Unis et dans d'autres pays. Les produits portant les marques SPARC sont basés sur une architecture développée par Sun Microsystems, Inc.

L'interface d'utilisation graphique OPEN LOOK et Sun™ a été développée par Sun Microsystems, Inc. pour ses utilisateurs et licenciés. Sun reconnaît les efforts de pionniers de Xerox pour la recherche et le développement du concept des interfaces d'utilisation visuelle ou graphique pour l'industrie de l'informatique. Sun détient une licence non exclusive de Xerox sur l'interface d'utilisation graphique Xerox,<br>cette licence couvrant également les licenciés de Sun qui mettent en place l'inter se conforment aux licences écrites de Sun.

CETTE PUBLICATION EST FOURNIE "EN L'ETAT" ET AUCUNE GARANTIE, EXPRESSE OU IMPLICITE, N'EST ACCORDEE, Y COMPRIS DES GARANTIES CONCERNANT LA VALEUR MARCHANDE, L'APTITUDE DE LA PUBLICATION A REPONDRE A UNE UTILISATION PARTICULIERE, OU LE FAIT QU'ELLE NE SOIT PAS CONTREFAISANTE DE PRODUIT DE TIERS. CE DENI DE GARANTIE NE S'APPLIQUERAIT PAS, DANS LA MESURE OU IL SERAIT TENU JURIDIQUEMENT NUL ET NON AVENU.

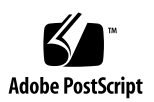

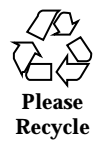

# **Contents**

### **1. ChorusOS 4.0.1 MPC8xx Target Family Guide 5**

### Preface 5

How This Guide is Organized 5

Related Books 6

Typographical Conventions 6

Shell Prompts 6

Ordering Sun Documents 7

Accessing Sun Documentation Online 7

Obtaining Technical Support 7

Development Environment 8

Solaris™ (SPARC™ Platform Edition) Reference Host Environment 8

Cross Compiler 8

Graphical Debugger 9

ChorusOS Supported Features 9

Libraries 12

Utilities 13

Target Utilities 13

Host Utilities 15

Reference Hardware 16

**3**

Reference Processors and BSPs 16

mpc8xxADS Reference BSP 17

Reference Target Platforms 18

Validated Reference Targets 19

How to Build and Boot a System Image on the Target 19

- ▼ Building a ChorusOS System Image 19
- $\blacktriangledown$  Placing the System Image on the Boot Server 22

How to Boot the Target System Using Motorola's mpc8bug Host Debugger 23

 $\blacktriangledown$  Booting with the mpc8bug Host Debugger 23

How to Boot the Target System from Flash Memory Using bootMonitor 26

- $\blacktriangledown$  Creating a bootMonitor Image 26
- $\blacktriangledown$  Flashing the Target System with the bootMonitor Image 28
- $\blacktriangledown$  Booting the Target System 29

#### **A. ChorusOS 4.0.1 for MPC8xx Additional Man Pages 31**

java(1CC) 32

startjvm(1CC) 35

monitor(2K) 38

JVM(5FEA) 40

MONITOR(5FEA) 41

### **B. ChorusOS 4.0.1 for MPC8xx Product Packages and Part Numbers 43**

Binary Product — for Solaris Host 43

Flite Add-on for Solaris Host 45

Source Add-on for Solaris Host 45

Documentation for Solaris Host 45

# ChorusOS 4.0.1 MPC8xx Target Family Guide

This guide describes how to run the ChorusOS<sup>TM</sup> 4.0.1 product for the MPC8xx processor family.

# Preface

# How This Guide is Organized

ChorusOS MPC8xx specific information is provided in the following major sections:

- "Development Environment" on page 8, includes supported hosts, host operating systems and development systems.
- "ChorusOS Supported Features" on page 9, includes kernel components and POSIX components.
- **Exercise** 12.
- "Utilities" on page 13, includes host and target utilities.
- "Reference Hardware" on page 16, includes supported reference platforms, supported devices, and validated reference platforms.
- "How to Build and Boot a System Image on the Target" on page 19.
- Appendix A, presents additional man pages for the MONITOR and JVM features (these man pages are not available for on-line search using the man command).
- Appendix B, details the list of Solaris packages in the product components, and the associated part numbers.

# Related Books

See the *ChorusOS 4.0 Installation Guide for Solaris Hosts* for a description of the installation process of the ChorusOS product on a host workstation running the Solaris<sup>™</sup> operating environment. This document also describes how to set up a boot server running the Solaris operating environment.

See the *ChorusOS 4.0 Introduction* for a complete description of the ChorusOS features.

# Typographical Conventions

The following table describes the typographic changes used in this book.

| <b>Typeface or</b><br>Symbol | <b>Meaning</b>                                                              | Example                                                                                                    |
|------------------------------|-----------------------------------------------------------------------------|----------------------------------------------------------------------------------------------------|
| AaBbCc123                    | The names of commands, files, and<br>directories; on-screen computer output | Edit your . login file.<br>Use $1s$ –a to list all files.<br>machine_name% you have<br>mail.                        |
| AaBbCc123                    | What you type, contrasted with<br>on-screen computer output                 | machine name% su<br>Password:                                                                                       |
| $A$ a $BbCc123$              | Command-line placeholder: replace<br>with a real name or value              | To delete a file, type rm<br>filename.                                                                              |
| AaBbCc123                    | Book titles, new words or terms, or<br>words to be emphasized               | Read Chapter 6 in User's<br>Guide.<br>These are called <i>class</i> options.<br>You must be <i>root</i> to do this. |

**TABLE 1–1** Typographical Conventions

### Shell Prompts

The following table shows the default system prompt and superuser prompt for the C shell, Bourne shell, and Korn shell.

**TABLE 1–2** Shell Prompts

| <b>Shell</b>                                    | Prompt        |  |
|-------------------------------------------------|---------------|--|
| C shell prompt                                  | machine name% |  |
| C shell superuser prompt                        | machine name# |  |
| Bourne shell and Korn shell prompt              | \$            |  |
| Bourne shell and Korn shell superuser<br>prompt | #             |  |

### Ordering Sun Documents

Fatbrain.com, an Internet professional bookstore, stocks selected product documentation from Sun Microsystems, Inc.

For a list of documents and how to order them, visit the Sun Documentation Center on Fatbrain.com at http://www1.fatbrain.com/documentation/sun.

### Accessing Sun Documentation Online

The docs.sun.com<sup>SM</sup> Web site enables you to access Sun technical documentation online. You can browse the docs.sun.com archive or search for a specific book title or subject. The URL is http://docs.sun.com.

### Obtaining Technical Support

Sun Support Access offerings are available exclusively to members of the Sun Developer Connection Program. To get free membership in the Sun Developer Connection Program, go to http://www.sun.com/developers. For more information or to purchase Sun Support Access offerings, visit: http:// www.sun.com/developers/support or contact the Sun Developer Connection Program office near you.

# Development Environment

The ChorusOS product provides a host-target development environment. Applications are developed on a workstation (the host), and then downloaded and executed on a specific board (the target).

A cross development system is needed to build the applications that execute on the target board (see Section "Utilities" on page 13).

### Solaris<sup>M</sup> (SPARC<sup>M</sup> Platform Edition) Reference Host Environment

Prerequisites for the Solaris host reference configuration are the following:

- $\blacksquare$  Sun SPARC station<sup>TM</sup>.
- Solaris 2.6, or Solaris 7 (32-bit).
- Sun WorkShop<sup>TM</sup> 5.0 native compiler.

**Note -** In order for the CC compiler to work properly, all patches related to the CC compiler must have been installed on the Solaris system.

- $\blacksquare$  JDK<sup>TM</sup> 1.1.8, for the installation tool.
- JDK 1.2, for the graphical configuration tool and for Java applications.

### Cross Compiler

This development environment component is bundled with the ChorusOS for MPC8xx product:

Chorus Cross Development System 5.0, target PowerPC ELF.

The Chorus Cross Development System is based on the Experimental GNU Compiler System egcs 1.1.2 and binutils 2.9.1 and additional patches.

# Graphical Debugger

This development environment component is bundled with the ChorusOS for MPC8xx product:

XRAY Debugger from Mentor Graphics, ELF format, version 4.4crd.

# ChorusOS Supported Features

The following table shows the ChorusOS kernel and operating system optional features that are available for the MPC8xx processor family. The availability status of a feature can be one of:

**Y** The feature is supported, and is configurable using the configurator(1CC) command, or with the *ews* GUI configuration tool.

> Please refer to the note at the end of the table for information about specific conditions, or restrictions, for a given supported feature.

Some of the features (such as MSDOSFS, FLASH, FS\_MAPPER, for example) require specific low-level drivers. These features operate only on platforms which provide these drivers.

**N** The feature is not supported.

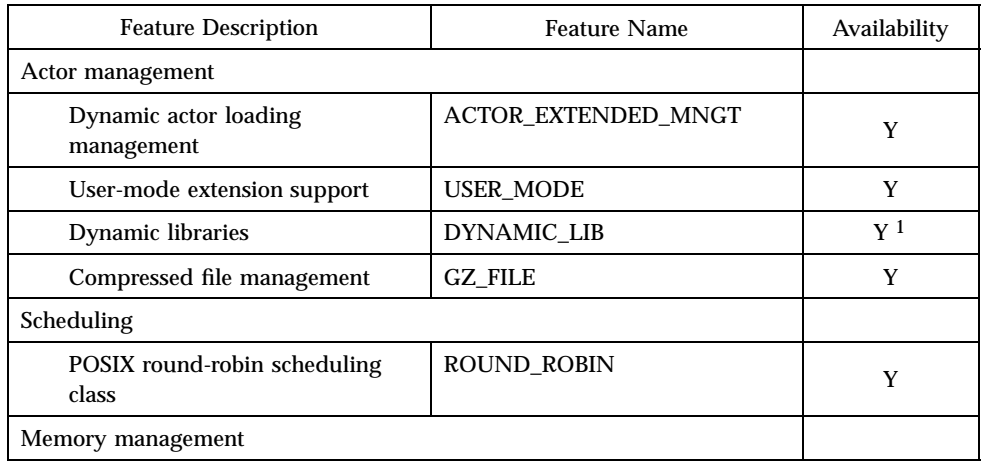

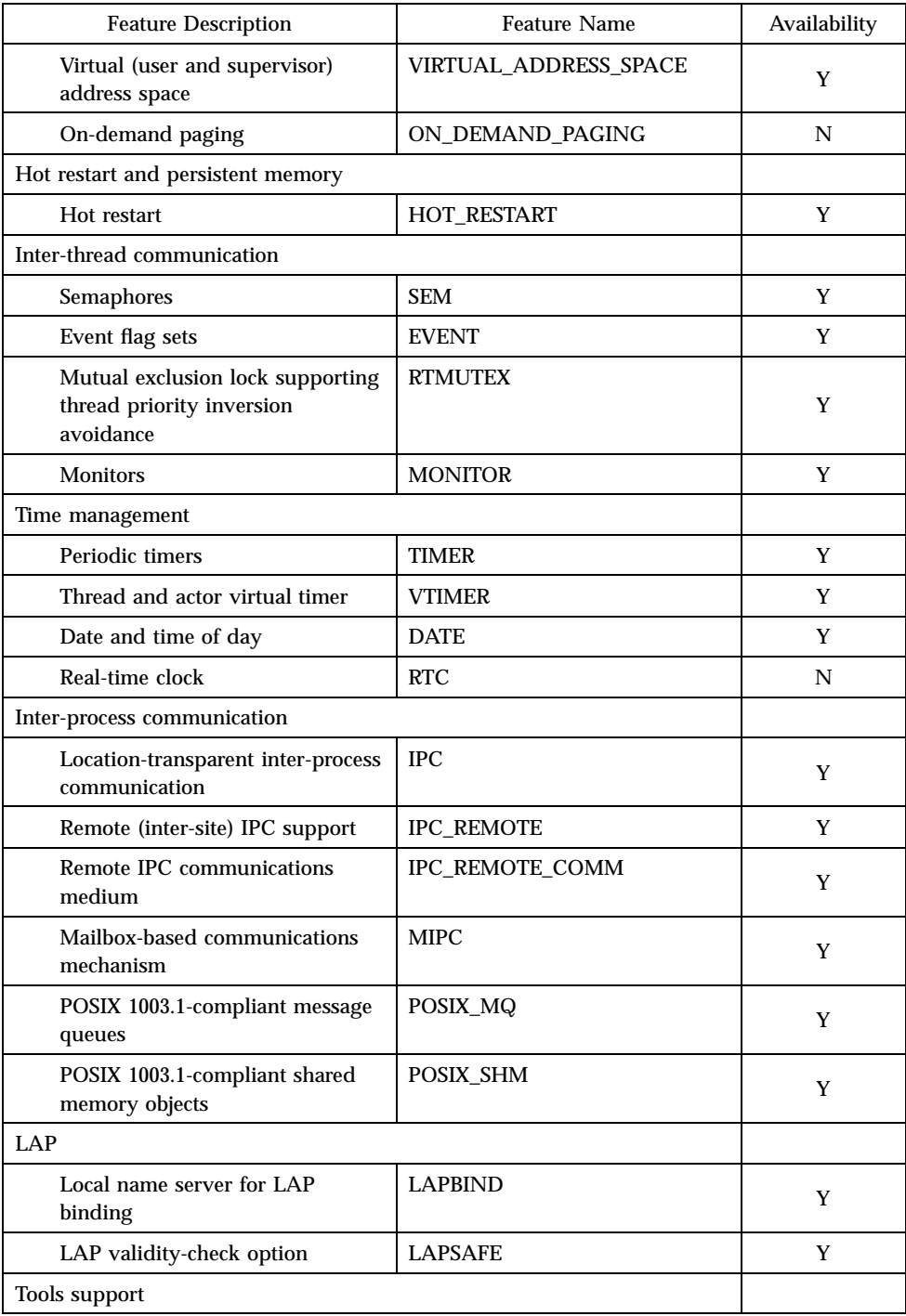

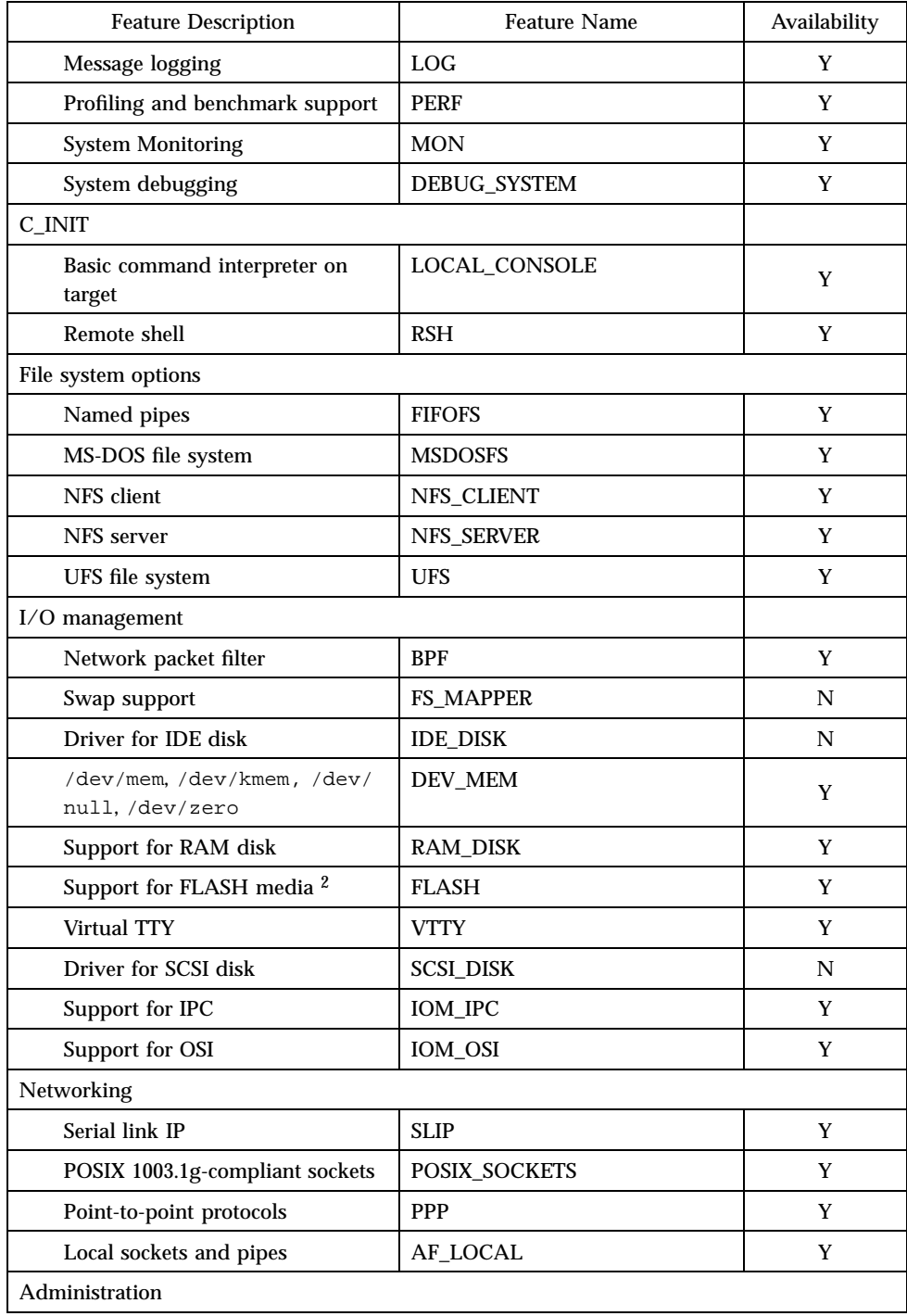

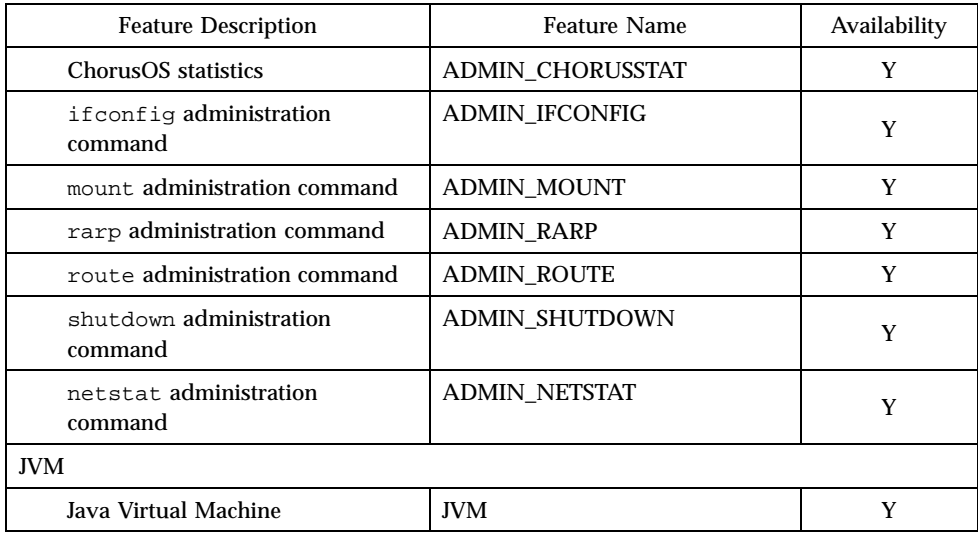

1. Limitation: the binaries making up the executing image of an actor (main program and dynamic libraries) must<br>hold within a 32MB address range. As a consequence, it is not always possible to load dynamic libraries in fla

2. Logical-to-Physical block mapping for flash file system support.

# Libraries

The ChorusOS operating system provides the elementary libraries indicated in the following list:

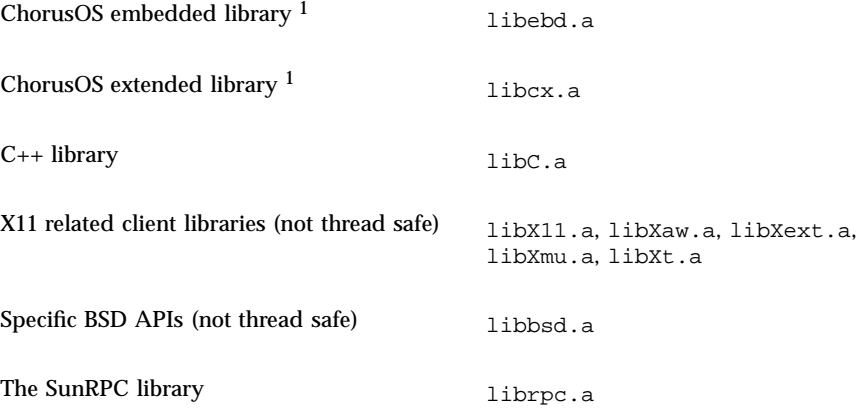

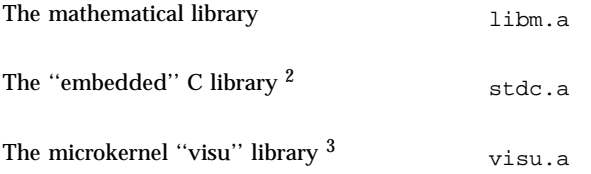

1. The libebd.a, libcx.a, libm.a and libC.a libraries have been made thread-safe in order to support multithreaded actors.

2. Included in libebd.a.

3. This library is provided for the sake of backwards compatibility only. It is not documented. Its use is strongly discouraged.

# **Utilities**

# Target Utilities

The following utilities may be run on the target ChorusOS operating system:

*chorusStat*(1CC) *cp*(1CC) *cs*(1CC) *date*(1CC) *dd*(1CC) *df*(1CC) *domainname*(1CC) *ftp*(1CC) *hostname*(1CC) *java*(1CC) *ls*(1CC) *mkdir*(1CC) *mkfifo*(1CC) *mv*(1CC) *netstat*(1CC) *nfsstat*(1CC) *pax*(1CC)

*PROF*(1CC) *profctl*(1CC) *rdbc*(1CC) *rm*(1CC) *rmdir*(1CC) *startjvm*(1CC) *touch*(1CC) *uname*(1CC) *ypcat*(1CC) *ypmatch*(1CC) *ypwhich*(1CC) *arp*(1M) *chat*(1M) *chorusNS*(1M) *chorusNSinet*(1M) *chorusNSsite*(1M) *dhclient*(1M) *disklabel*(1M) *flashdefrag*(1M) *format*(1M) *fsck*(1M) *fsck\_dos*(1M) *ftpd*(1M) *inetNS*(1M) *inetNSdns*(1M) *inetNShost*(1M) *inetNSien116*(1M) *inetNSnis*(1M) *mkfd*(1M) *mkfs*(1M) *mount*(1M)

*mount\_msdos*(1M) *mount\_nfs*(1M) *mountd*(1M) *newfs*(1M) *newfs\_dos*(1M) *nfsd*(1M) *portmap*(1M) *route*(1M) *shutdown*(1M) *slattach*(1M) *syncd*(1M) *sysctl*(1M) *telnetd*(1M) *umount*(1M) *ypbind*(1M)

# Host Utilities

The following utilities may be run on the host machine:

*chadmin*(1CC) *chconsole*(1CC) *chlog*(1CC) *chls*(1CC) *ChorusOSMkMf*(1CC) *chserver*(1CC) *configurator*(1CC) *configure*(1CC) *ews*(1CC) *mkmerge*(1CC) *rdbs*(1CC) *profrpg*(1CC)

# Reference Hardware

ChorusOS targets are described in this section from three different points of view:

#### **Reference Processors and BSPs:**

This subsection describes the processors on which the ChorusOS product can run, as well as the details of the BSPs included in the delivery.

### **Reference Target Platforms:**

This section describes all the target platforms which can be used as references in the context of Sun support contracts.

#### **Validated Reference Targets:**

This section describes the precise platforms used to run the Sun QA tests; this may be useful, in case of bugs, as a hint or guide to help in identifying issues which are closely hardware related.

### Reference Processors and BSPs

The ChorusOS system for MPC8xx supports the following processors:

- Motorola PowerPC MPC860.
- Motorola PowerPC MPC821.
- Motorola PowerPC MPC823.

The ChorusOS system for MPC8xx supports the following reference BSP:

mpc8xxADS Reference BSP.

# mpc8xxADS Reference BSP

### Systems

The mpc8xxADS reference BSP supports the following boards:

MPC860 FADS – Motorola SPS.

MPC821 FADS – Motorola SPS.

MPC823 FADS – Motorola SPS.

### Devices

The mpc8xxADS reference BSP supports the following MPC860/821 FADS on board devices:

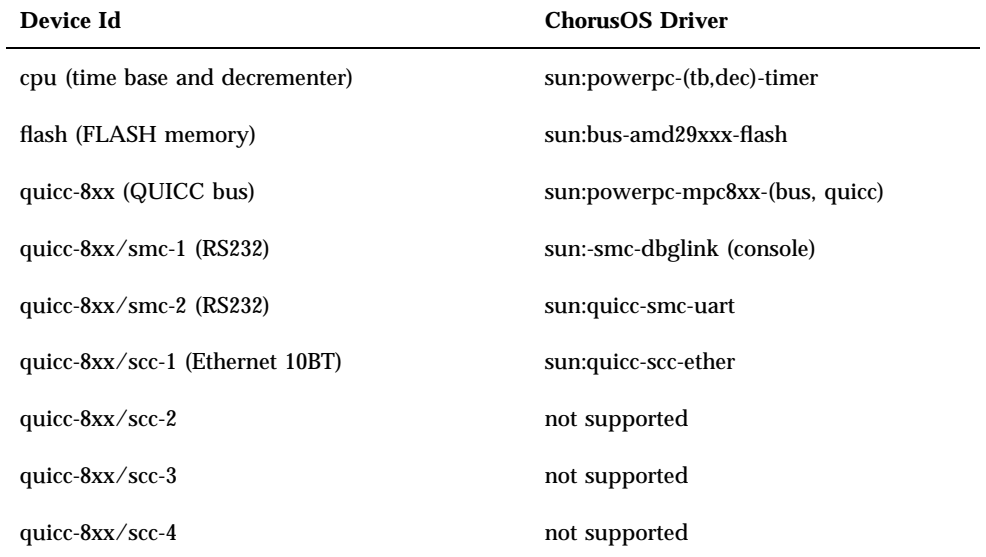

The mpc8xxADS reference BSP supports the following MPC823 FADS on board devices:

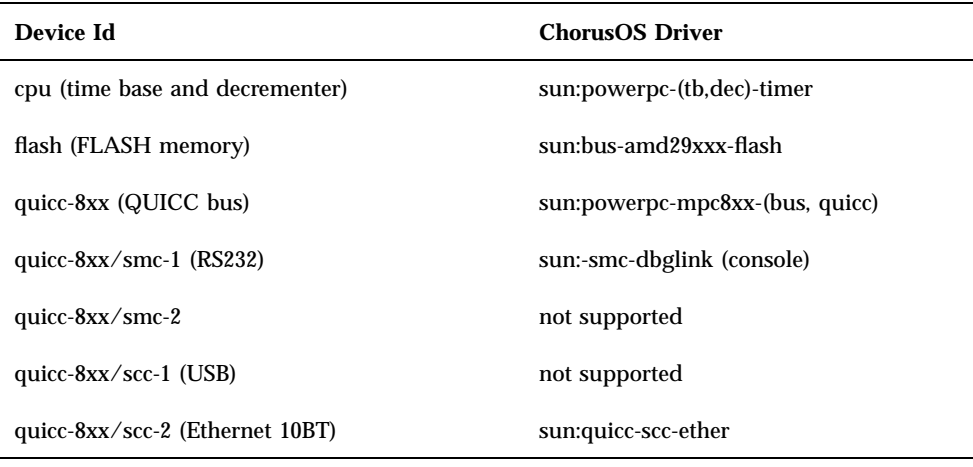

# Reference Target Platforms

This section describes all the target platforms which can be used as references in the context of Sun support contracts.

### MPC821/823 FADS (Motorola/SPS)

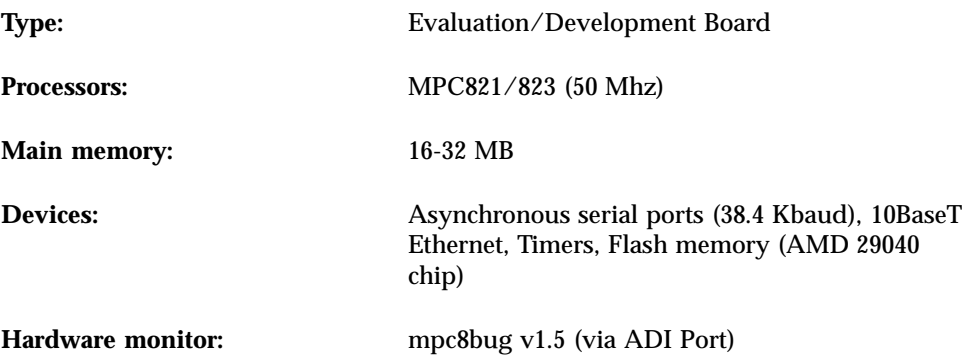

### MPC860 FADS (Motorola/SPS)

**Type:** Evaluation/Development Board

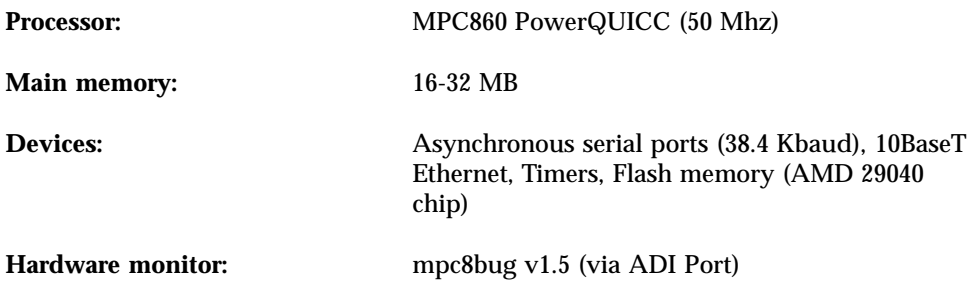

## Validated Reference Targets

This section describes the precise platforms used to run the Sun QA tests:

- MPC821/823 FADS: MPC8xxFADS Rev. PILOT with MPC821/823FADSDB Rev. PILOT.
- MPC860 FADS: MPC8xxFADS Rev. PILOT with MPC860FADSDB Rev. PILOT.

# How to Build and Boot a System Image on the Target

#### Building a ChorusOS System Image  $\blacktriangledown$

The following procedure assumes that the ChorusOS product has already been correctly installed on the host workstation. See the *ChorusOS 4.0 Installation Guide for Solaris Hosts*.

**1. Create and change to a build directory where you will build system images:**

**2. Set an environment variable to use with the** configure**(1CC) command as a shortcut to the base directory.**

For example:

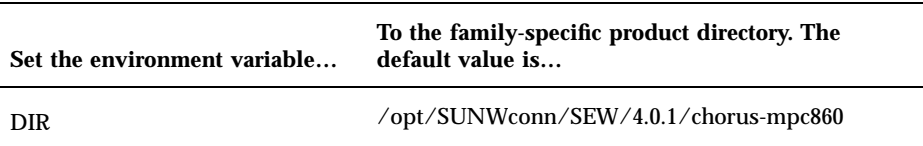

**3. Make sure your PATH has been set correctly to include the directory** *install\_dir*/ 4.0.1/chorus-mpc860/tools/host/bin**, where the default** *install\_dir* **is** / opt/SUNWconn/SEW**.**

Also make sure that your PATH includes /usr/openwin/bin, which contains the imake utility.

**4. Configure the build directory, using the** configure**(1CC) command:**

If you are building from a binary distribution:

```
$ configure -b $DIR/kernel \
$DIR/os \
$DIR/tools \
-s $DIR/src/nucleus/bsp/drv \
$DIR/src/nucleus/bsp/powerpc \
$DIR/src/nucleus/bsp/powerpc/mpc8xxADS \
$DIR/src/iom
```
**Note -** The above command configures the build directory to include components installed during a "Default Install". It does not include optional components, such as the X library or code examples, that you may choose to install separately on Solaris host workstations. For example, in order to include everything in your build environment:

```
$ configure -b $DIR/kernel \
$DIR/os \
$DIR/opt/X11 \
$DIR/tools \
-s $DIR/src/nucleus/bsp/drv \
$DIR/src/nucleus/bsp/powerpc \
$DIR/src/nucleus/bsp/powerpc/mpc8xxADS \
$DIR/src/iom \
$DIR/src/opt/examples
```
If you are building from the source distribution, see the *ChorusOS 4.0 Production Guide*.

As a result of configuration, *build\_dir* now contains a Makefile, which is used to generate the build environment, and a Paths file, which specifies paths to files required by, and created in, the build environment.

### **5. Generate the build environment:**

\$ **make**

#### **6. Configure the system image:**

\$ **configurator -setenv ETHER\_ADDR=***xx***:***xx***:***xx***:***xx***:***xx***:***xx*

As you enter the commands above, replace *xx*:*xx*:*xx*:*xx*:*xx*:*xx* with the target system Ethernet address.

#### **7. Build a system image:**

\$ **make chorus**

The resulting system image file is located in the build directory, *build\_dir* and is called chorus.RAM.

**Note -** You can also make a smaller system image that includes only the operating system kernel:

\$ **make kernonly**

### Placing the System Image on the Boot Server

See the *ChorusOS 4.0 Installation Guide for Solaris Hosts* for instructions on how to configure the boot server.

**1. Copy the system image to the boot server.**

For example, on a Solaris host workstation:

\$ **rcp chorus.RAM** *boot\_server***:/tftpboot**

**2. Verify that everyone has at least read access to the system image on the boot server.**

For example:

```
$ rlogin boot_server
Password: password_for_user
$ ls -l /tftpboot/chorus.RAM
-rwxr-xr-x 1 user group 1613824 Dec 15 17:33 chorus.RAM*
```
**3. While logged in to the boot server, create a configuration file for the target.**

For a target system with IP address 129.157.173.199 using a boot server with IP address 129.157.173.144, the configuration file contains the following:

```
AUTOBOOT=YES
  BOOTFILE=chorus.RAM
  BOOTSERVER=129.157.173.144
```
The configuration file is named /tftpboot/819DADC7.ChorusOS.4.0, which is constructed from the target system IP address 129.157.173.199 as a concatenation of the following:

- 129 in decimal translates to 81 in hexadecimal.
- 157 in decimal translates to 9D in hexadecimal.

**<sup>22</sup>** ChorusOS 4.0.1 MPC8xx Target Family Guide ♦ July 2000

- 173 in decimal translates to AD in hexadecimal.
- $\Box$  199 in decimal translates to C7 in hexadecimal.
- (optional) .ChorusOS.4.0 identifies the release, and is appended to the concatenation of the IP address expressed in hexadecimal.

**Note -** The system first attempts to find the configuration file with the .ChorusOS.4.0 extension. If it fails to find one, however, it attempts to find a configuration file without the .ChorusOS.4.0 extension.

# How to Boot the Target System Using Motorola's mpc8bug Host Debugger

### Booting with the mpc8bug Host Debugger

The following procedure concerns MPC8xx[F]ADS target systems reference platforms.

**1. Install Motorola's ADI host debugger (**mpc8bug**) on the boot host.**

The *MPC8XX ADS Software (MPC8bug v 1.5)* package contains the mpc8bug monitoring tool, configuration files for all reference targets, and documentation explaining how to install and use the tool. This package is provided with the hardware.

See the mpc8bug installation manual for details about installation.

**2. Append a "ChorusOS load" macro to the .mpctcl.cfg configuration file.**

The following TCL macro should be appended at the end of the .mpctcl.cfg file that is provided as part of the mpc8bug package:

```
a chload reset :h \; load \$1 \; rms der decie 0 \; rms der extie 0 \; rms der prie 0 \;
rms der sysie 0 \; rms der trie 0 \; rms der mcie 0 \; rms der itlbmse 0 \;
rms der dtlbmse 0 \; rms der itlbere 0 \; rms der dtlbere 0 \; go
```
The above rms der *xx* 0 commands allow the ChorusOS kernel to handle the coresponding exceptions.

#### **3. Connect the host ADI and target debug ports.**

The MPC8xx[F]ADS board must be installed and configured to operate in Host Controlled configuration mode via its ADI port. Therefore, you must plug an ADI board into one of the SBus or ISA slots of the boot host and connect to the MPC8xx[F]ADS through a 37-pin flat cable.

See the section "Installation Instructions" in the *MPC8xx[F]ADS User's Manual* for details about installing the ADI board and configuring the target to boot from the Debug port.

Once this is done, you can start the mpc8bug monitor utility on the boot host as follows:

**4. Connect the RS32 ports of the target system and of the boot system.**

Connect the target system RS232 port on SMC1 to the boot system serial port for the ChorusOS debug agent link and system console.

- **5. Restart the target system.**
- **6. Start the** mpc8bug **monitor:**

\$ **mpc8bug** *ADI ADS*

Where:

- *ADI* is the number, from 0 to 3, of the SBus expansion slot for the ADI board on the SPARCstation host system, or the address of the ADI card divided by 0x100 for a PC/AT host.
- *ADS* is the ADI address, from 0 to 3, of the MPC8xx[F]ADS target board, as determined by the ADDR switches on the DS1 Dip-Switch of the MPC8xx[F]ADS board.

When started, the mpc8bug monitor automatically executes the commands included in the configuration files:

```
mpc8bug version 1.5 May 18 98
Copyright 1998 Motorola, Inc. All Rights Reserved.
Initializing memory controller and UPM for 50MHZ
 DRAM delay set to 60ns
 DRAM size set to 16Mbytes
Executing .mpctcl.cfg file from the current directory.
Executing .mpc8xx.cfg file from the current directory.
Executing .mpc860.cfg file from the current directory.
Executing .mpcsdram.cfg file from the current directory.
f860Bug>
```
Make sure the MPC8xx[F]ADS hardware is in a working state by running the diagnostic tests T1, T2, T3 and T4 that are provided by the mpc8bug monitor. See the mpc8bug documentation for details about using mpc8bug and associated diagnostic programs.

#### **7. Load the system image through** mpc8bug**:**

```
f860Bug> chload full_path/chorus.RAM
   ( reset :h ; load chorus.RAM ; rms der decie 0 ; rms der extie 0 ; rms der prie 0 ;
rms der sysie 0 ; rms der trie 0 ; rms der mcie 0 ; rms der itlbmse 0 ; rms der dtlbmse 0 ;
rms der itlbere 0 ; rms der dtlbere 0 ; go )
Initializing memory controller and UPM for 50MHZ
 DRAM delay set to 60ns
 DRAM size set to 16Mbytes
Loading ELF file . . .
Entry point set to 001cf000
Loading section 1 (.ChorusO) : 001ce000 bytes at 00004000
Heap start address set to 00000001
No symbol table
r3 and r5 are set to 0
 Use Ctrl-C to abort execution !
```
The following messages are displayed on the target system console:

```
..... Booting Chorus .....
ChorusOS r4.0.1 for PowerPC - Motorola MPC8xx[F]ADS
Copyright (c) 2000 Sun Microsystems, Inc. All rights reserved.
Kernel modules : CORE SCHED_FIFO SEM MIPC IPC_L MEM_PRM KDB TICK MON ENV ETIMER
LOG LAPSAFE MUTEX EVENT UI DATE PERF TIMEOUT LAPBIND DKI
MEM: memory device 'sys_bank' vaddr 0x7ec22000 size 0x1ce000
/cpu: sun:powerpc-(timebase,dec)-timer driver started
/quicc-8xx: sun:powerpc-mpc8xx-(bus,quicc) driver started
/quicc-8xx/smc-2: sun:quicc-smc-uart driver started
/quicc-8xx/scc-1: sun:quicc-scc-ether driver started
/quicc-8xx/scc-1: Ethernet address 08:00:3e:00:00:06
/quicc-8xx/on-board-flash: error -- wrong (unsupported) CHIP/VENDOR ID
/flash-emul: started as 'One bank of AMD29F040x4 (64k erase block)'
DATE: warning -- svDeviceLookup(rtc) failed (-7)
IOM: SOFTINTR DISABLED (-31). Using an Interrupt thread
IOM Init cluster space from: 0x7ebff000 to: 0x7ec1f800 [65 items of size: 2048]
IOM Init io-buf pool from: 0x7ec1f850 to: 0x7ec1fd70 [8 items of size: 164]
IOM Init raw io-buffer pool from: 0x7ec1fd70 to: 0x7ec211f0 [32 items of size: 164]
Copyright (c) 1992-1998 FreeBSD Inc.
Copyright (c) 1982, 1986, 1989, 1991, 1993
        The Regents of the University of California. All rights reserved.
max disk buffer space = 0x10000
/rd: sun:ram--disk driver started
/quicc-8xx/on-board-flash: error -- wrong (unsupported) CHIP/VENDOR ID
C_INIT: started
C_INIT: /image/sys_bank mounted on /dev/bd00
C_INIT: found /image/sys_bank/sysadm.ini
C_INIT: executing start-up file /image/sys_bank/sysadm.ini
bpf: ifeth0 attached
IOM: ifnet ifeth0 bound to device /quicc-8xx/scc-1
```
#### **(continued)**

```
bpf: lo0 attached
C_INIT: Internet Address: 129.157.173.199
ifeth0: flags=88437<UP,BROADCAST,RUNNING,SIMPLEX,MULTICAST> mtu 1500
       inet 129.157.173.199 netmask 0xffff0000 broadcast 129.157.255.255
       ether 08:00:3e:00:00:06
lo0: flags=8049<UP,LOOPBACK,RUNNING,MULTICAST> mtu 16384
       inet 127.0.0.1 netmask 0xff000000
C_INIT: rshd started
```
### How to Boot the Target System from Flash Memory Using bootMonitor

In order to boot the target from flash memory you must perform the following procedures.

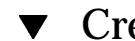

# Creating a bootMonitor Image

See bootMonitor(1CC) for details about how bootMonitor works.

**1. Create a build directory where you will build a** bootMonitor **image:**

```
$ mkdir bootmon
$ cd bootmon
```
system images.

Note that this build directory is different from the directory where you build

**2. Configure the** bootMonitor **build directory based on the binary distribution:**

```
$ configure -b $DIR/kernel \
$DIR/os \
$DIR/tools \
-s $DIR/src/nucleus/bsp/drv \
$DIR/src/nucleus/bsp/powerpc \
$DIR/src/nucleus/bsp/powerpc/mcp8xxADS \
$DIR/src/iom
```
#### **3. Generate the build environment:**

\$ **make**

**4. Edit the special** *bootmon*/conf/mini **profile so that it reads:**

```
#
# Mini Profile
#
#
# Kernel features
#
-set USER_MODE=false
-set VIRTUAL_ADDRESS_SPACE=false
-set SEM=false
-set EVENT=false
-set MONITOR=false
-set TIMER=false
-set DATE=false
-set RTC=false
-set PERF=false
-set IPC=false
-set MIPC=false
-set LAPBIND=true # Change this from 'false' to 'true'
-set LAPSAFE=true # Change this from 'false' to 'true'
-set MON=false
-set LOG=false
```
**5. Configure the build environment for** bootMonitor**:**

```
$ configurator -p conf/mini
$ configurator -set BOOT_MODE=ROM
```
**(continued)**

\$ **configurator -setenv ETHER\_ADDR=***xx***:***xx***:***xx***:***xx***:***xx***:***xx*

As you enter the commands above, replace *xx*:*xx*:*xx*:*xx*:*xx*:*xx* with the target system Ethernet address.

**6. Build a** bootMonitor **image:**

\$ **make bootMonitor**

The resulting system image file is located in the build directory, *bootmon* and is called bootMonitor.ROM.

### Flashing the Target System with the bootMonitor Image

- **1. Restart the target system.**
- **2. Start the** mpc8bug **tool. See Step 6 on page 24 for details.**
- **3. Use the** loadf **command to flash the bootMonitor:**

```
f860Bug> reset :h ; loadf full_path/bootMonitor.ROM 0x100000
Initializing memory controller and UPM for 50MHZ
 DRAM delay set to 60ns
 DRAM size set to 4Mbytes
loadf: Loading ELF file . .
Loading flash mapped sections to ram memory buffer:
Loading section 1 () : 00039000 bytes at 00100000
Programming flash :00039000 bytes at 02800000-02838fff
Flash programming completed
```
- **4. Power off the target board.**
- **5. Unplug the ADI cable.**
- **28** ChorusOS 4.0.1 MPC8xx Target Family Guide ♦ July 2000

#### Booting the Target System  $\blacktriangledown$

### ♦ **Restart the target system.**

See Step 7 on page 25 for an example of the messages displayed on the target system console.

# ChorusOS 4.0.1 for MPC8xx Additional Man Pages

The following man pages are not available for on-line use using the man command. They will be integrated with the package of man pages in a later major release of the product.

#### **section 1CC: Host and Target Utilities**

*java(1CC) startjvm(1CC)*

### **section 2K: Kernel System Calls**

*monitor(2K)*, *monitorInit(2K)*, *monitorGet(2K)*, *monitorNotify(2K)*, *monitorNotifyAll(2K)*, *monitorRel(2K)*, *monitorWait(2K)*

#### **section 5FEA: ChorusOS Features and APIs**

*JVM(5FEA) MONITOR(5FEA)*

**31**

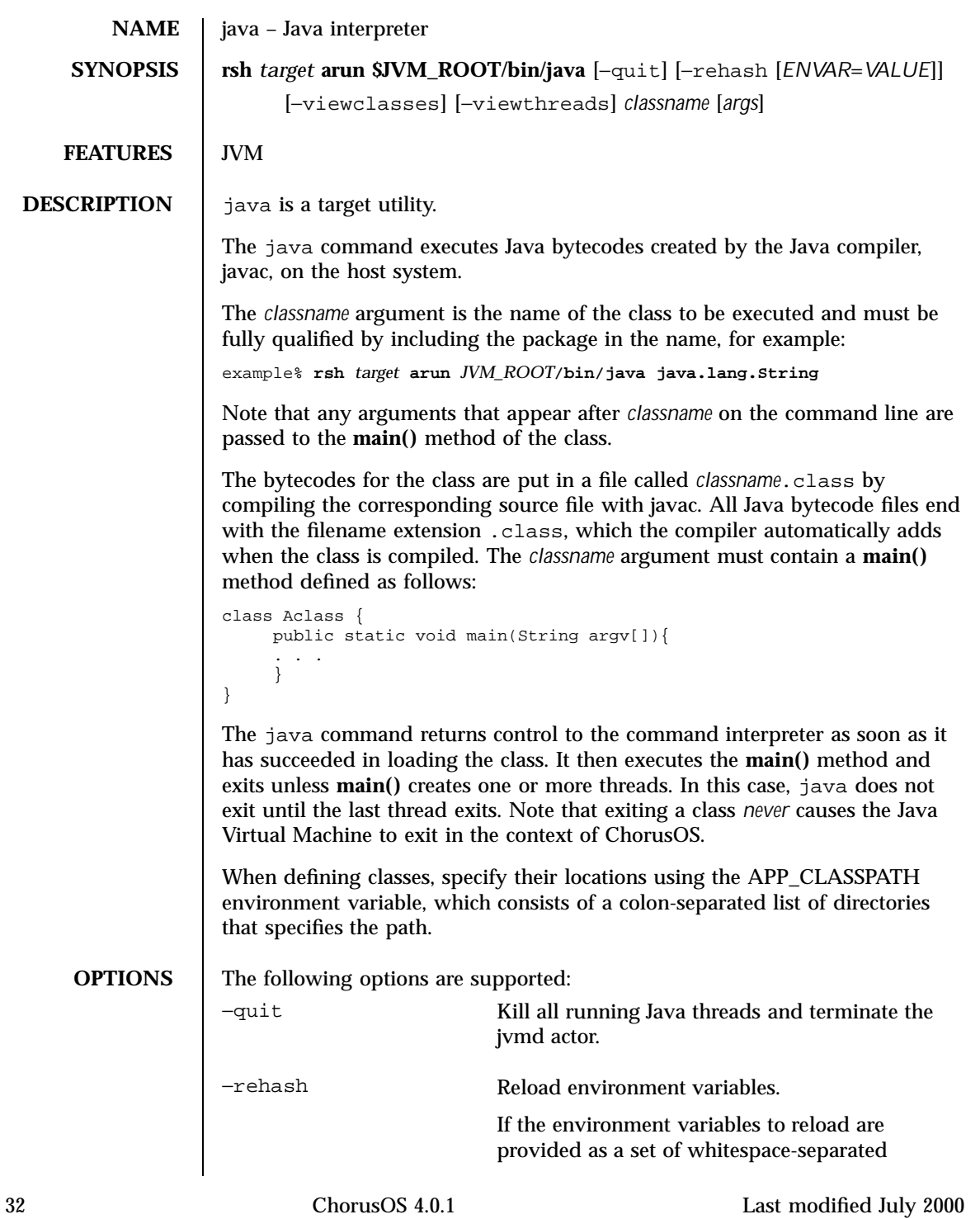

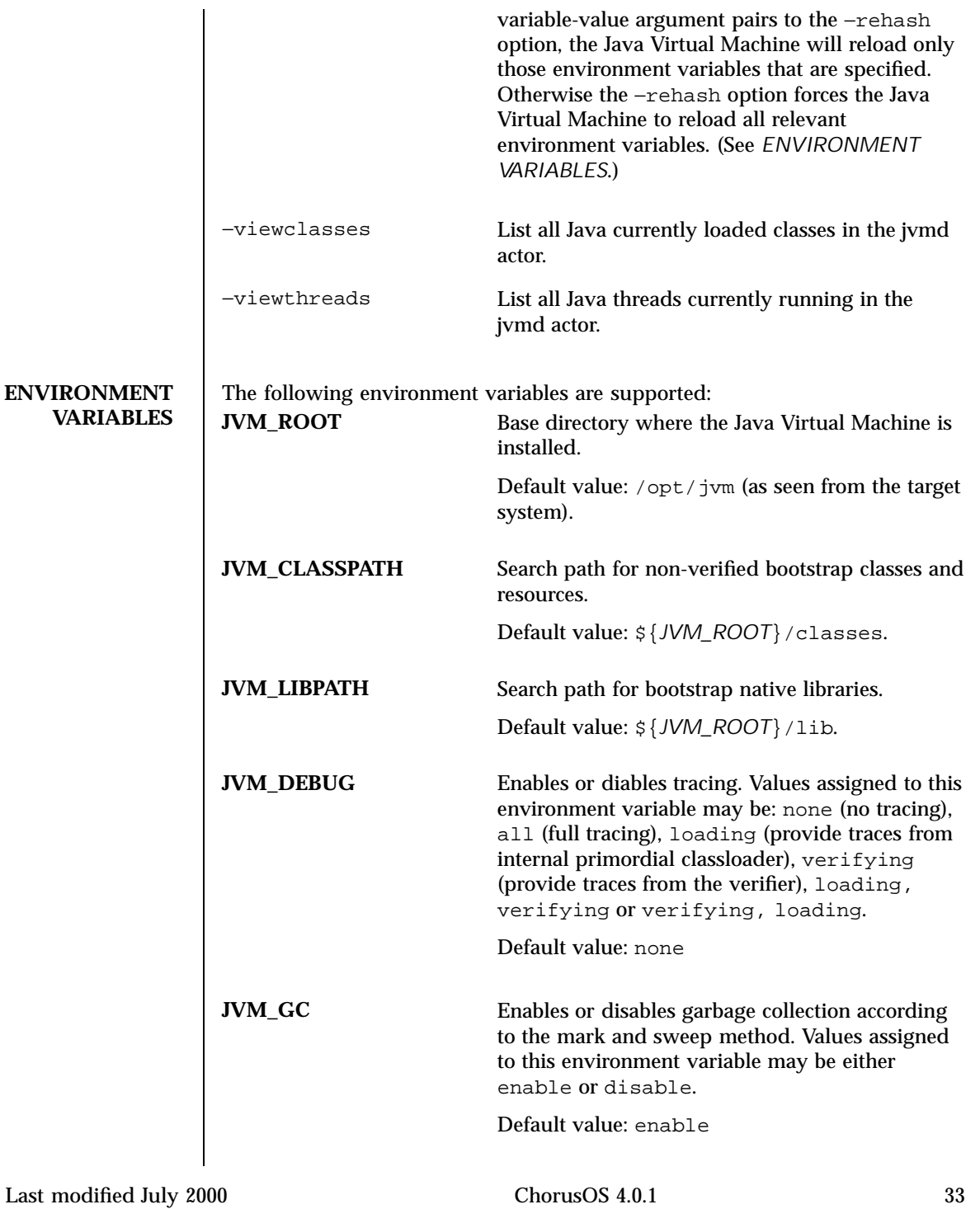

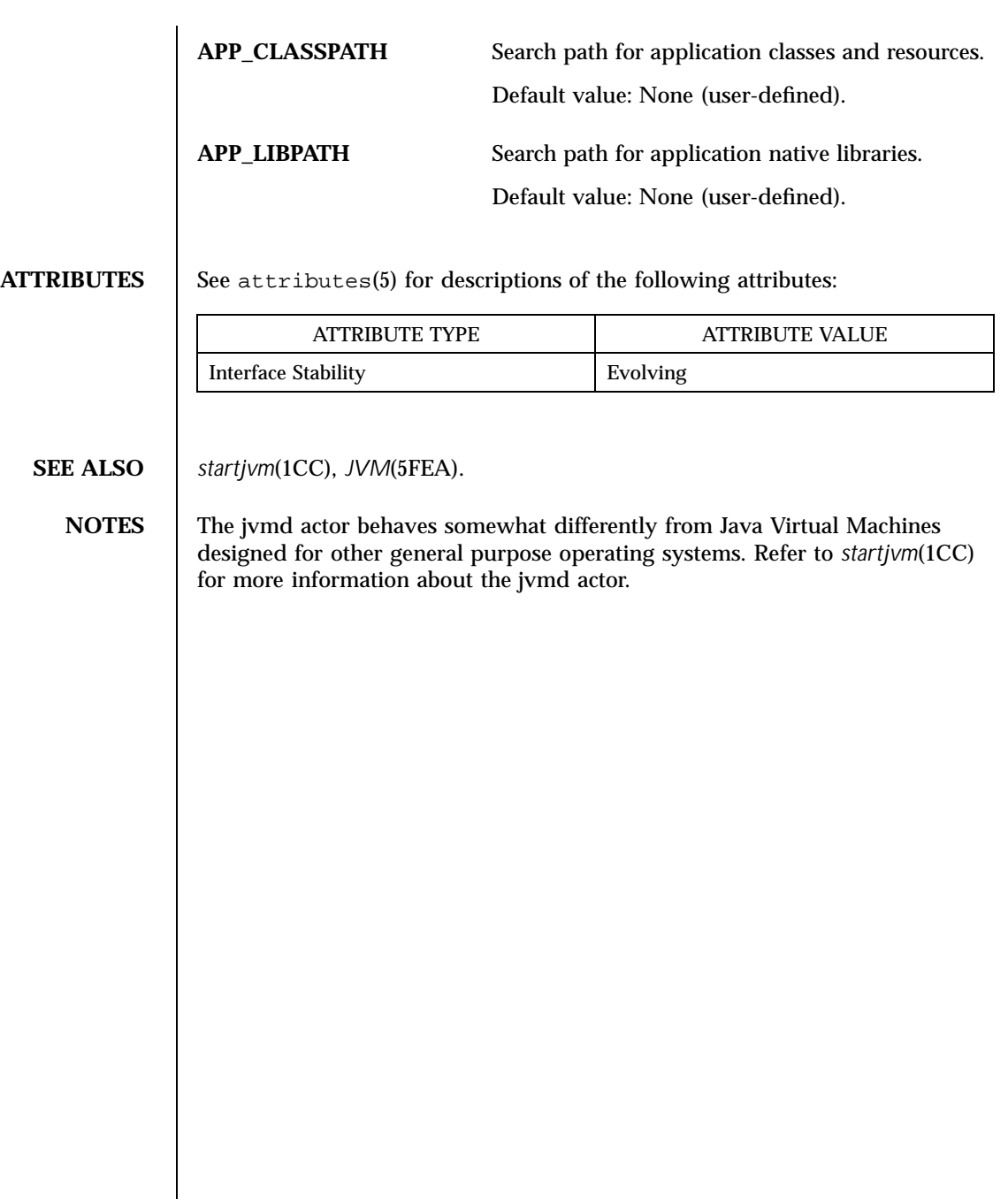

34 ChorusOS 4.0.1 Last modified July 2000

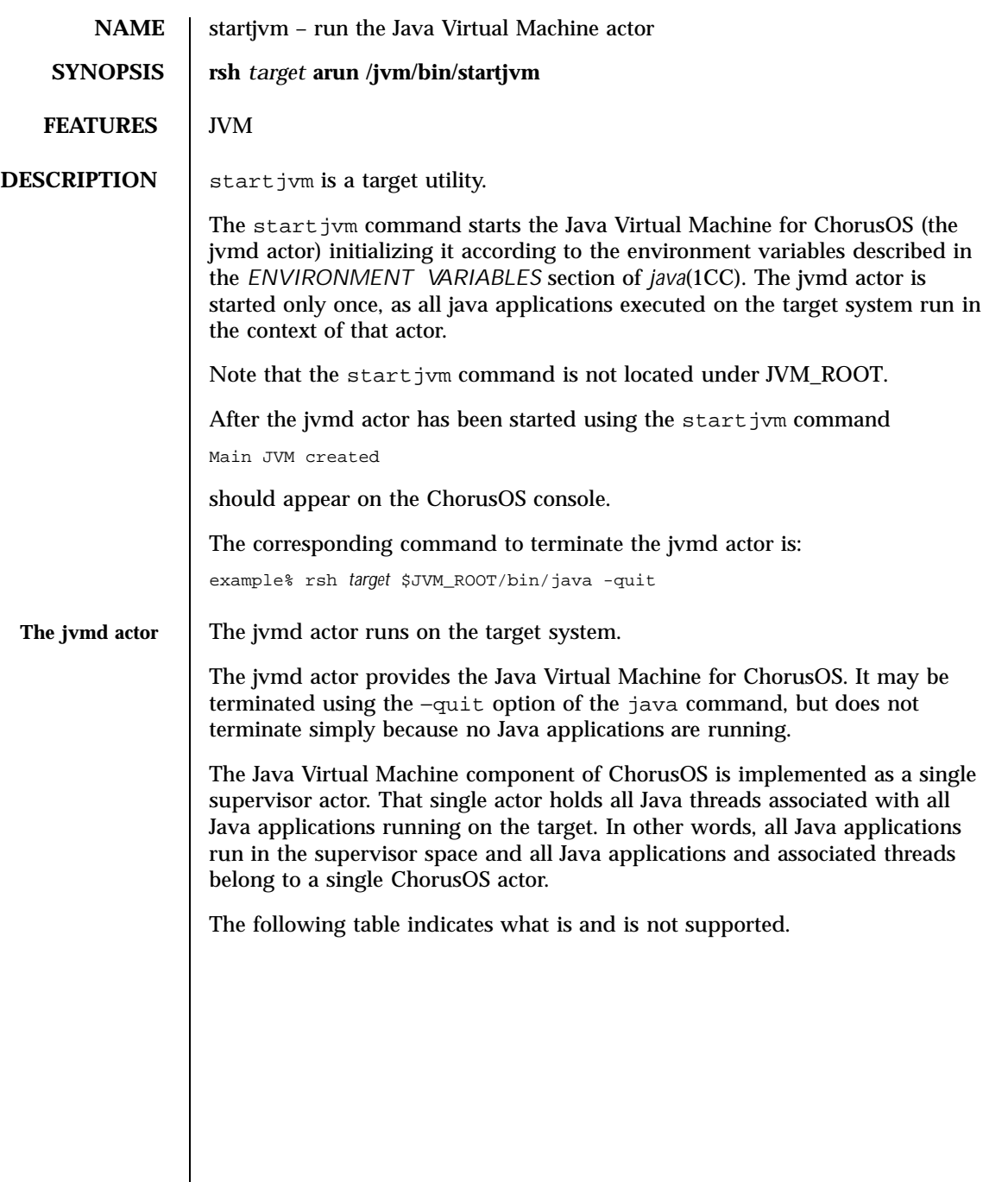

Last modified July 2000 ChorusOS 4.0.1 35

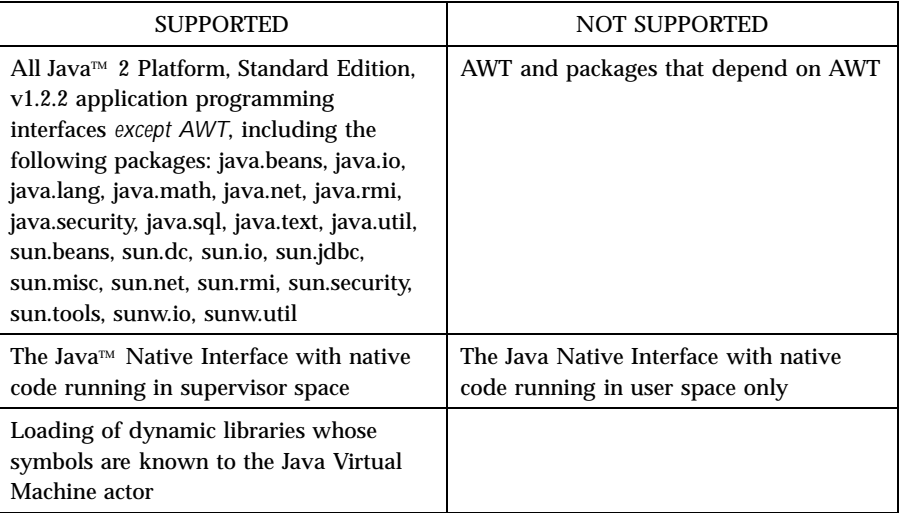

The following particularities, limitations and restrictions apply: **Single Supervisor Actor**

The Java Virtual Machine runs as a single actor.

All Java applications running on the target depend on this single actor, jvmd. All Java applications must be started after the jvmd actor has been launched, using the *java*(1CC) command.

### **System.exit() Stub**

**System.exit()** takes no action, and simply returns control to the caller.

Java Virtual Machine implementations for other host platforms allow the developer to use **System.exit()** to terminate the Java Virtual Machine currently running. As the Java Virtual Machine actor for the ChorusOS operating system runs multiple Java applications, **System.exit()** is not designed to terminate the Java Virtual Machine itself.

#### **Java Native Interface**

Developers writing applications that use the Java Native Interface must use system calls that are available for use by supervisor actors.

36 ChorusOS 4.0.1 Last modified July 2000

The Java Virtual Machine is implemented as a supervisor actor. Some symbols that can be seen in a user space view of the system are not visible in supervisor space.

#### **Messages**

All messages from the Java Virtual Machine are directed to the ChorusOS console.

Developers who need to manage messages in some other way must implement their own mechanisms for doing so, for example, by using inter-process communication or log files written to a file system.

#### **Thread Priority**

By default, threads running in the Java Virtual Machine share the same priority scale than other system threads.

Before mapping Java thread priorities to the system priorities, developers may first tune the ChorusOS system to set the maximum priority for Java threads using the jvm.thread.maxPriority tunable. This value forces threads running in the Java Virtual Machine to be assigned a lower overall priority than other system threads.

**ATTRIBUTES** See attributes(5) for descriptions of the following attributes:

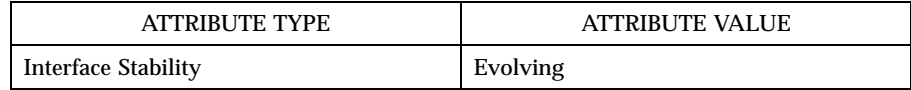

**SEE ALSO** *java*(1CC), *JVM*(5FEA)

Last modified July 2000 ChorusOS 4.0.1 37

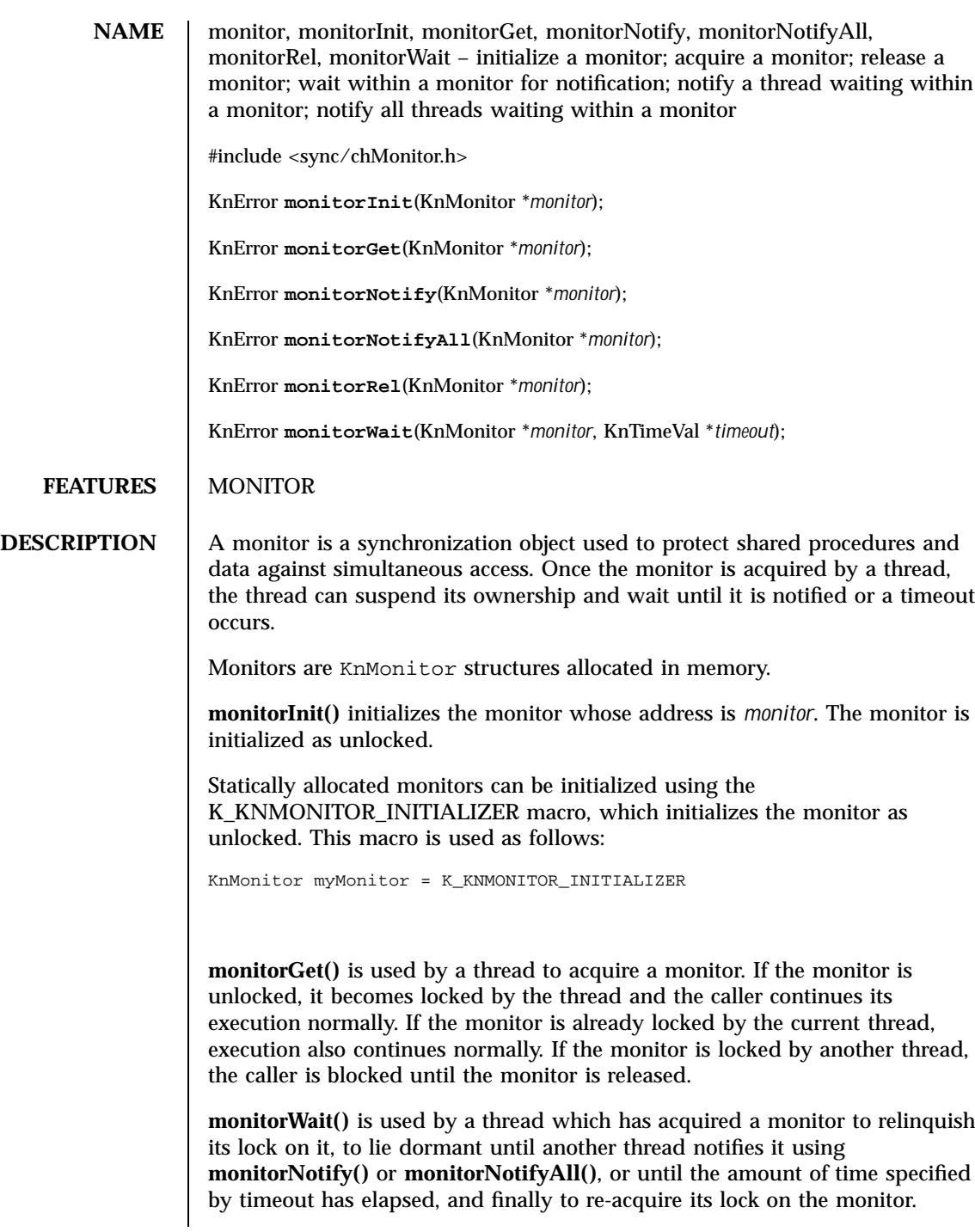

38 ChorusOS 4.0.1 Last modified July 2000

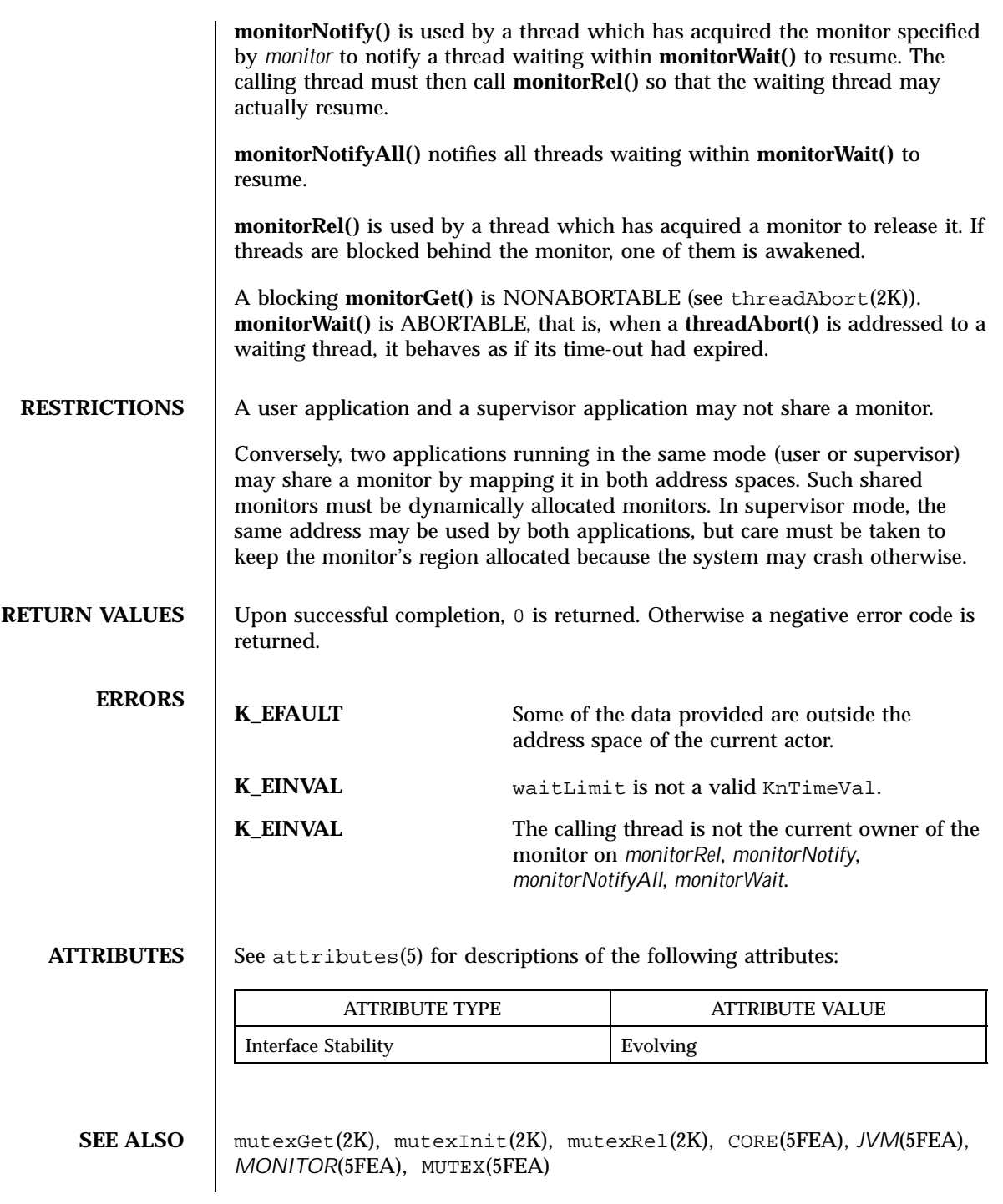

Last modified July 2000 ChorusOS 4.0.1 39

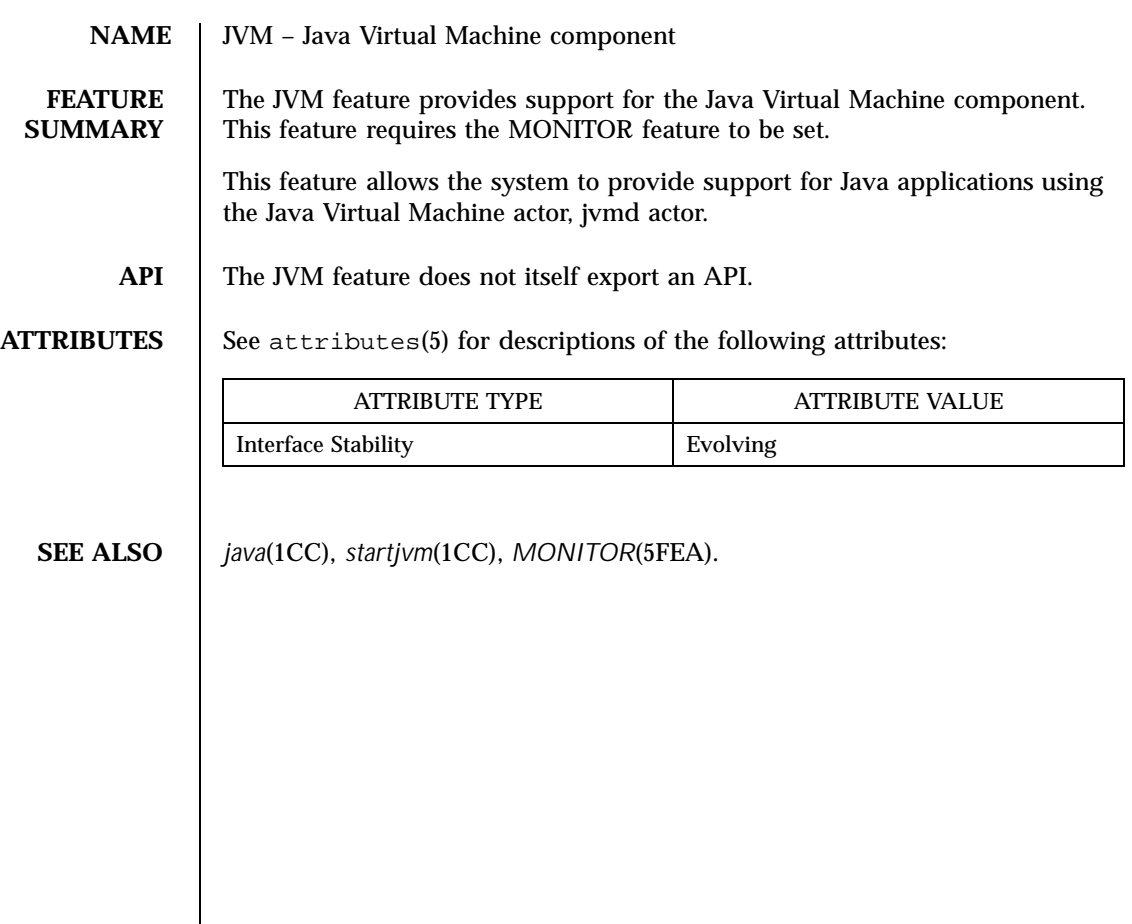

40 ChorusOS 4.0.1 Last modified July 2000

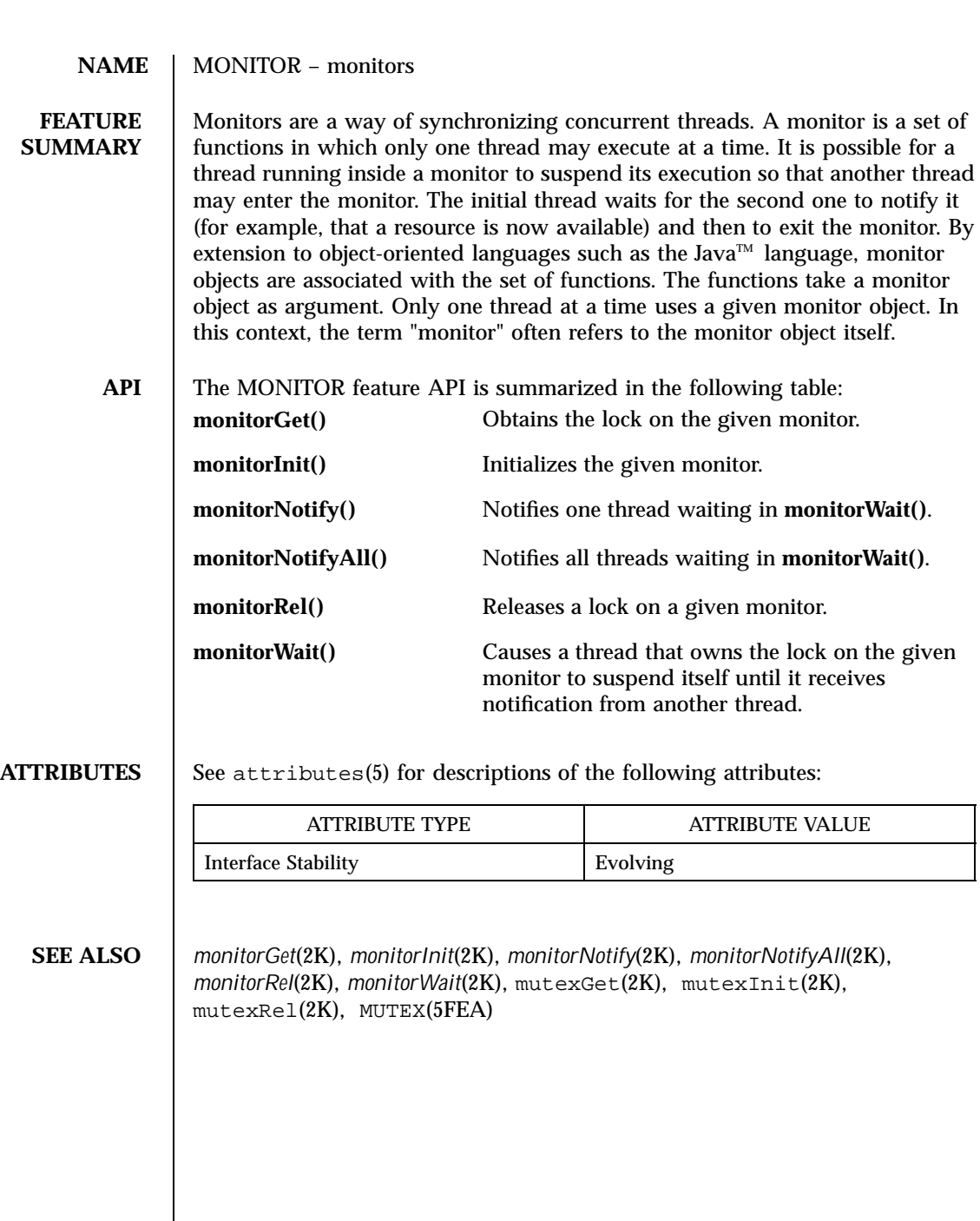

Last modified July 2000 ChorusOS 4.0.1 41

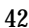

42 ChorusOS 4.0.1 Last modified July 2000

# ChorusOS 4.0.1 for MPC8xx Product Packages and Part Numbers

The tables below list the Solaris packages available in this release and indicate the part number for each distinct product component.

# Binary Product — for Solaris Host

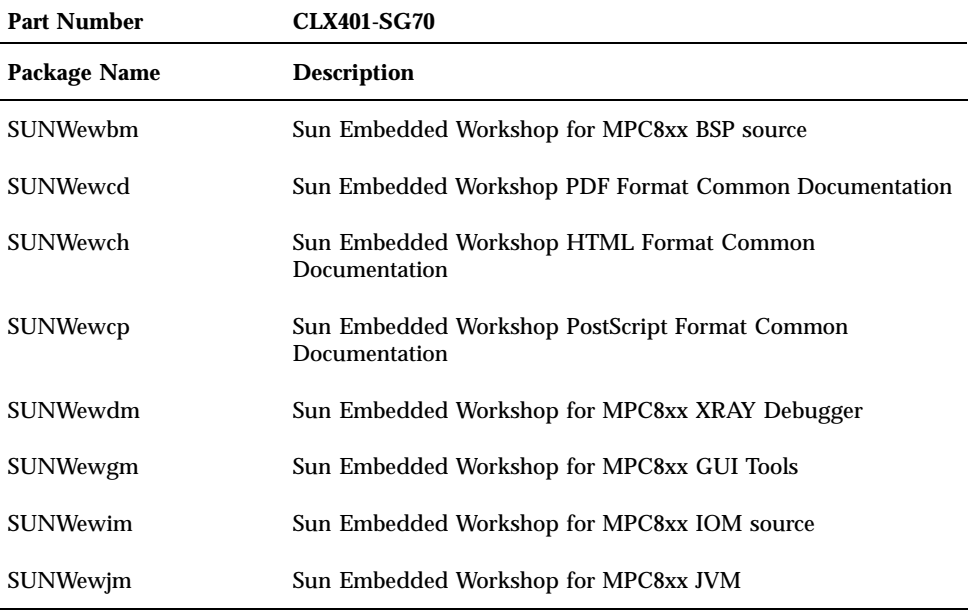

**43**

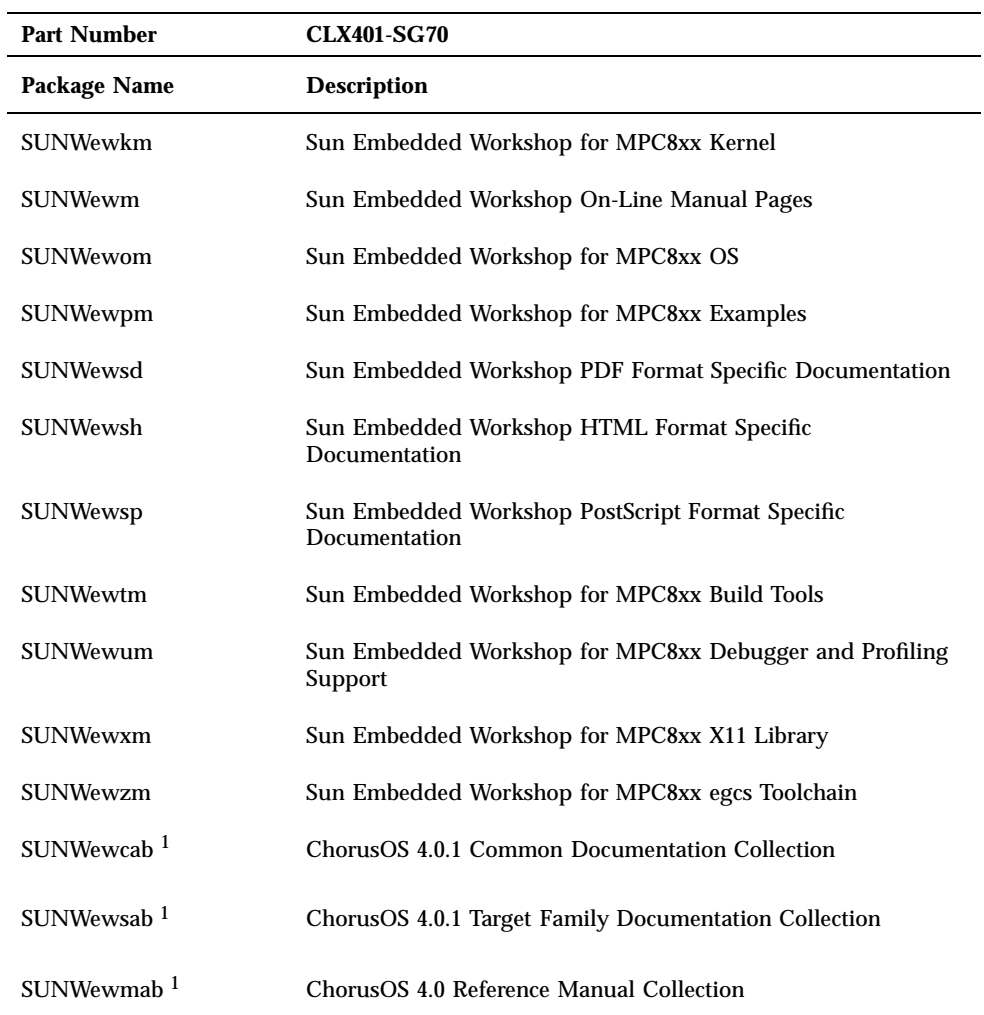

1. Answerbook packages cannot be installed using the graphical installer. See the Sun document *Installing and*<br>Administering an AnswerBook2 Server for a complete description of the AnswerBook2 documentation installation process.

# Flite Add-on for Solaris Host

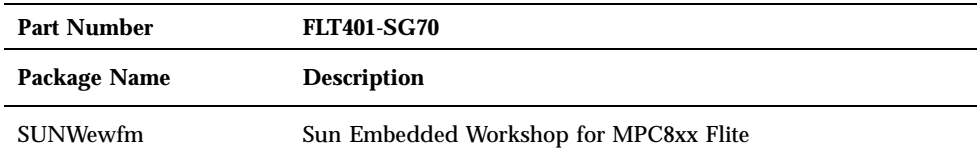

# Source Add-on for Solaris Host

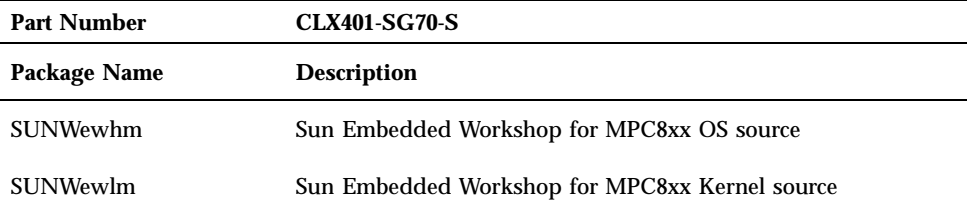

# Documentation for Solaris Host

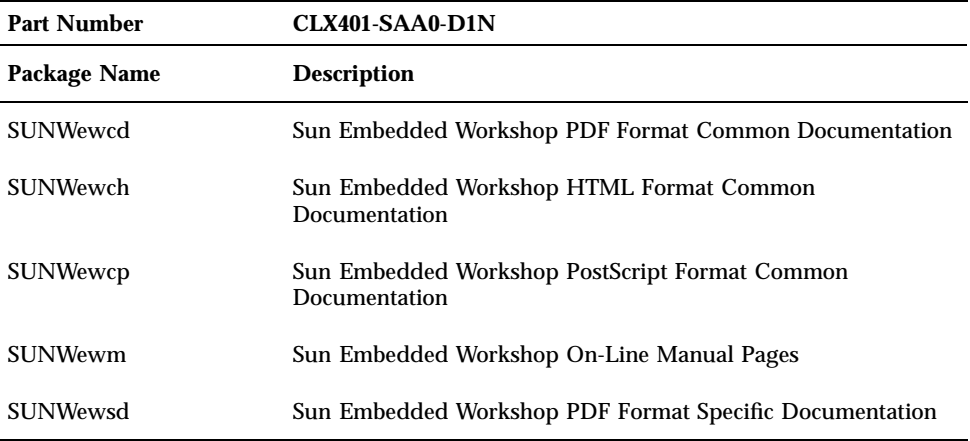

ChorusOS 4.0.1 for MPC8xx Product Packages and Part Numbers **45**

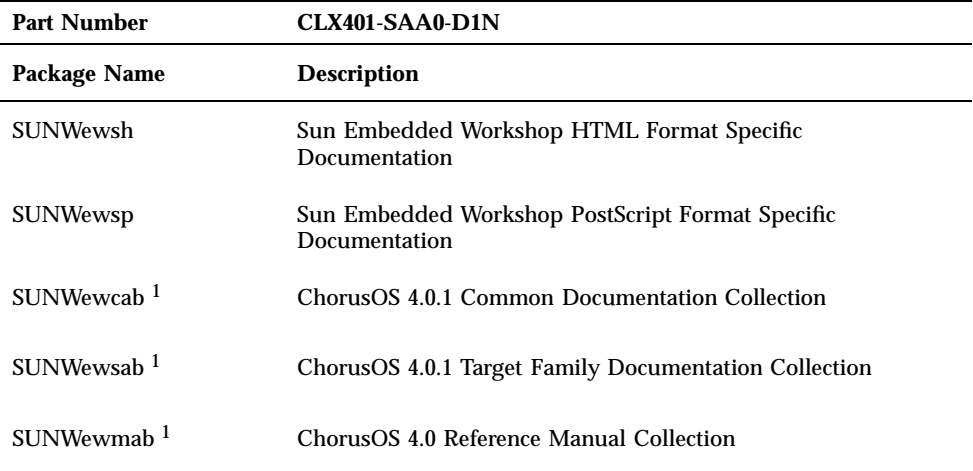

**46** ChorusOS 4.0.1 MPC8xx Target Family Guide ♦ July 2000